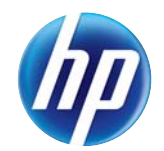

# HP LaserJet Enterprise 500 color MFP M575

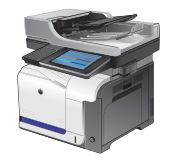

### **Bac 1**

## **Capacité du bac et orientation du papier**

Pour empêcher les bourrages, ne surchargez pas les bacs. Assurez-vous que le sommet de la pile n'atteint pas l'indicateur de bac plein. Pour les formats de papiers étroits, petits et le papier glacé ou de grammage supérieur, chargez le papier à un niveau correspondant à moins de la moitié de l'indicateur de bac plein.

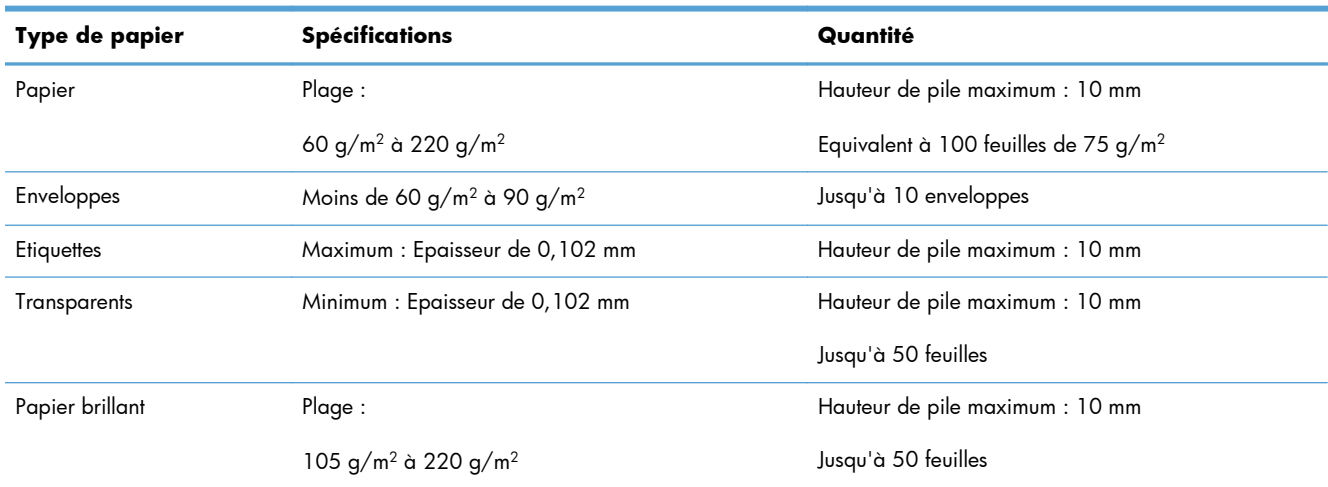

#### **Tableau 3-2 Capacité du bac 1**

#### **Tableau 3-3 Bac 1 : orientation du papier**

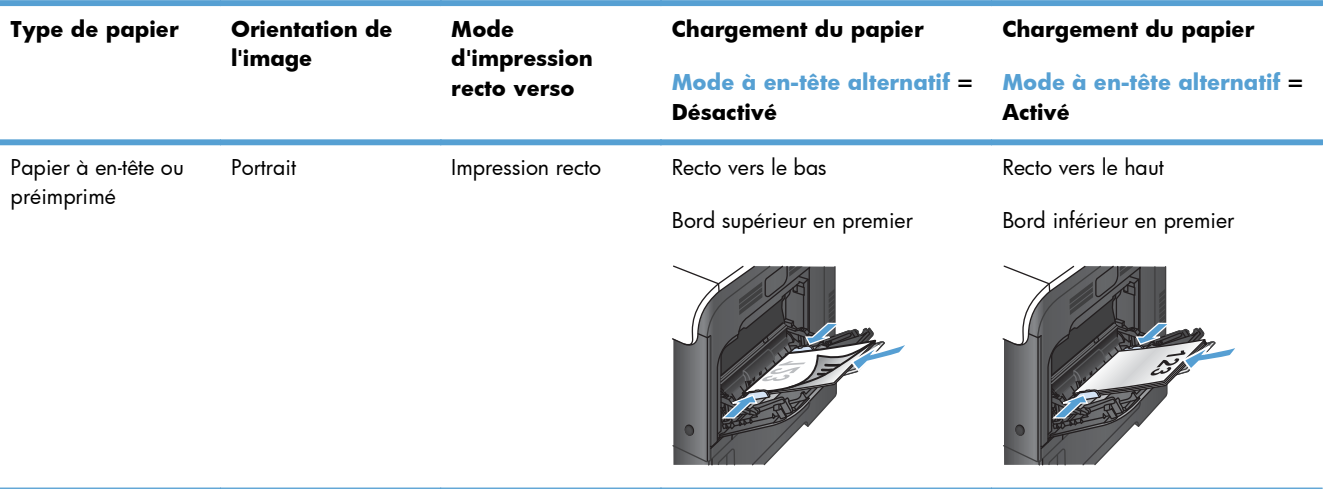

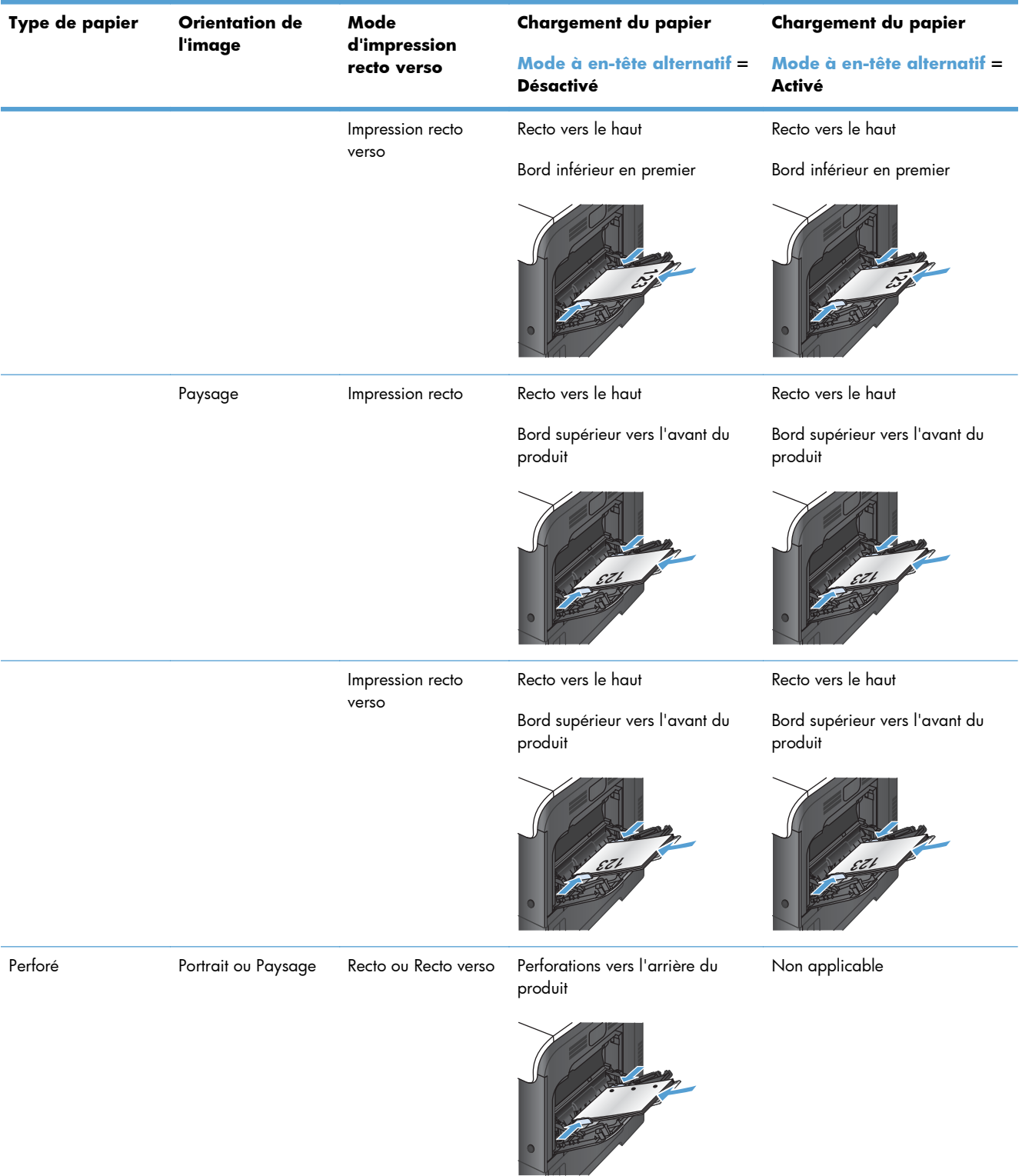

#### **Tableau 3-3 Bac 1 : orientation du papier (suite)**

#### **Tableau 3-3 Bac 1 : orientation du papier (suite)**

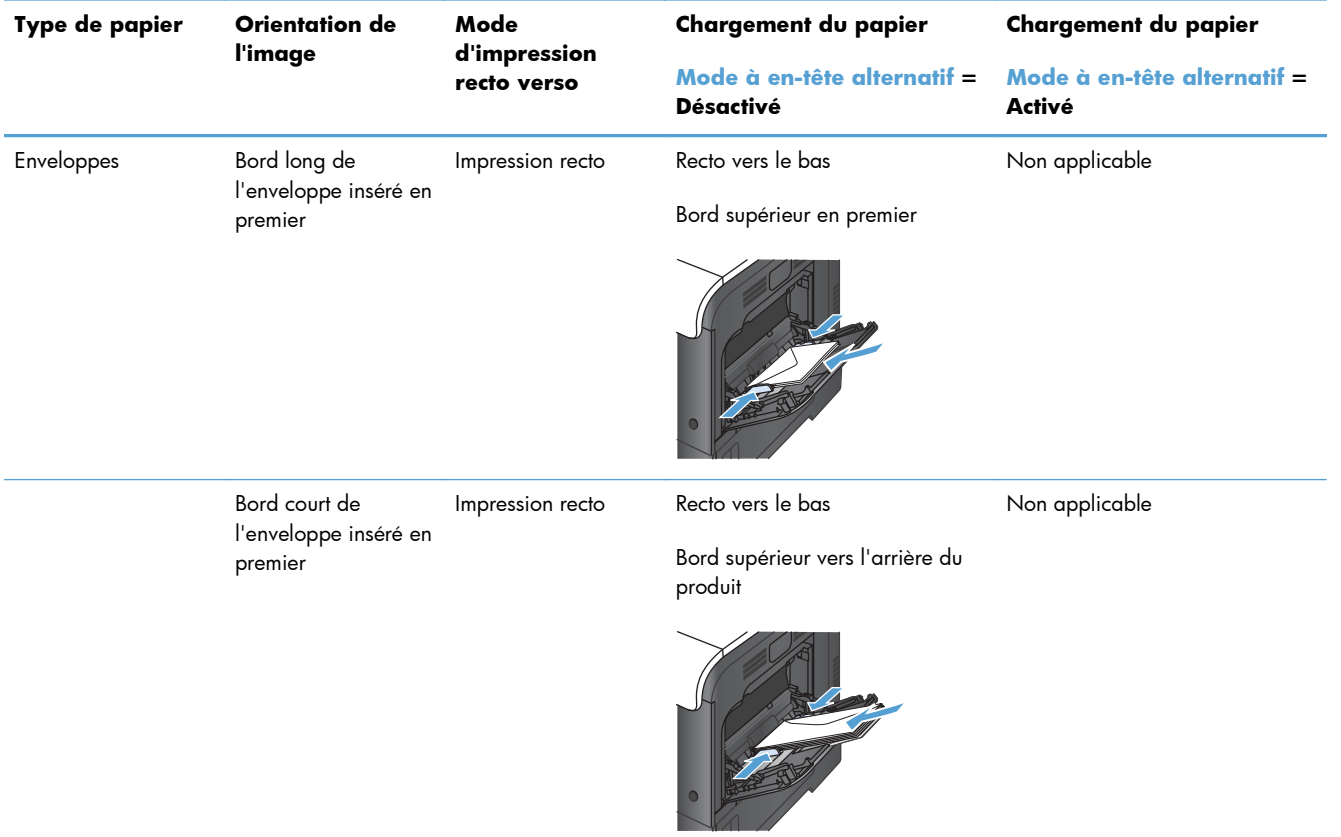

### **Charger le bac 1**

**1.** Ouvrez le bac 1.

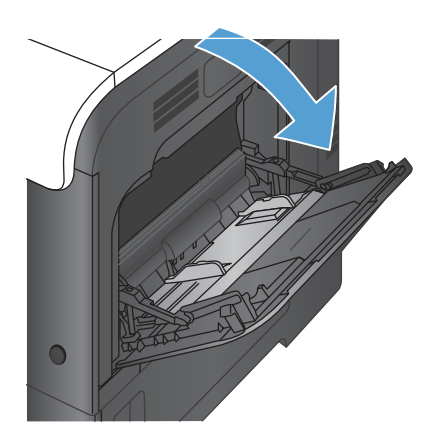

**2.** Faites coulisser l'extension du bac vers l'extérieur

- **3.** Dépliez l'extension du bac permettant de supporter le papier et ouvrez les guides latéraux.
- ⊂ C
- **4.** Chargez le papier dans le bac, face vers le bas et bord supérieur court en premier.

**5.** Assurez-vous que la pile est glissée sous les languettes des guides et ne dépasse pas les indicateurs de charge complète du bac.

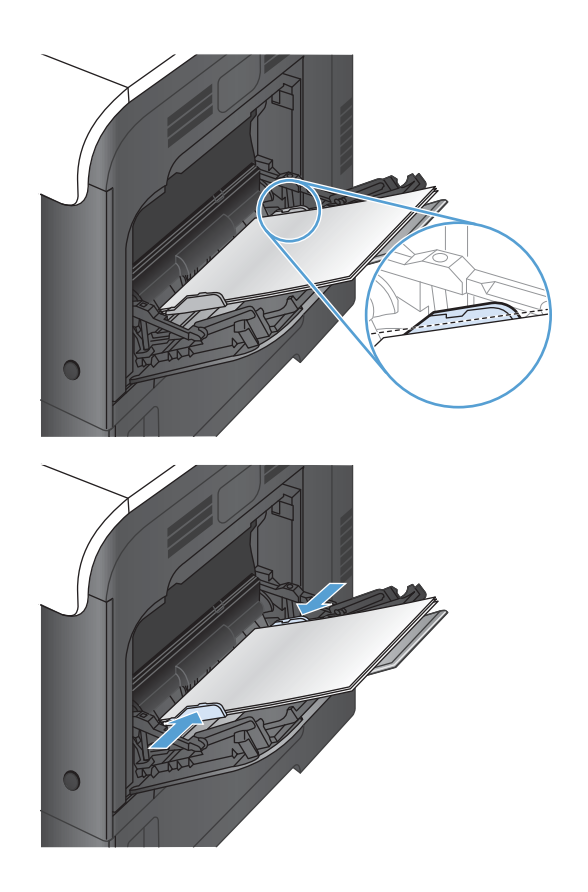

**6.** Réglez les guides latéraux de façon qu'ils touchent légèrement la pile de papier, sans la plier.

#### **Impression d'enveloppes**

Si le logiciel ne formate pas automatiquement les enveloppes, définissez l'orientation de page **Paysage** dans votre logiciel ou votre pilote d'impression. Pour définir les marges dans les adresses du destinataire et de l'expéditeur sur les enveloppes Commercial #10 ou DL, procédez comme indiqué ci-après :

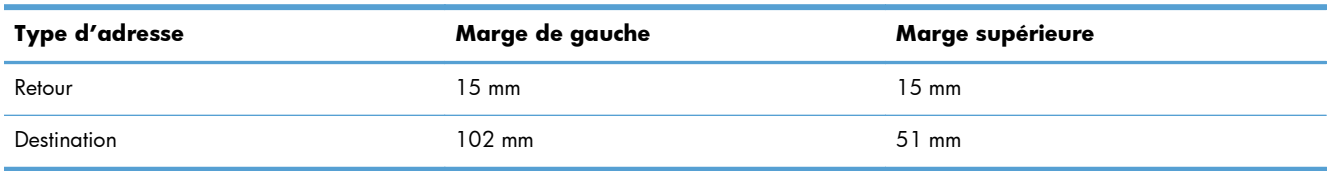

Pour les enveloppes d'autres formats, modifiez les paramètres de marge en conséquence.

### **Détection automatique du papier (mode Détection automatique)**

La détection automatique du type de papier fonctionne lorsqu'un bac est configuré sur le paramètre Tout type ou sur Ordinaire.

Après avoir prélevé du papier du bac, le produit peut détecter les transparents pour rétroprojecteurs, le poids du papier et le niveau de brillance.

5 [www.hp.com/support/lj500colorMFPM575](http://www.hp.com/support/lj500colorMFPM575)

Pour améliorer le contrôle, sélectionnez un type de papier spécifique pour la tâche ou configurez le bac pour un type de papier spécifique.

#### **Paramètres de détection automatique**

- **1.** Sur l'écran d'accueil du panneau de commande, recherchez et appuyez sur le bouton Administration.
- **2.** Ouvrez les menus suivants :
	- Paramètres généraux
	- Qualité d'impression
	- Détection automatique
- **3.** Sélectionnez l'un des modes d'autodétection.

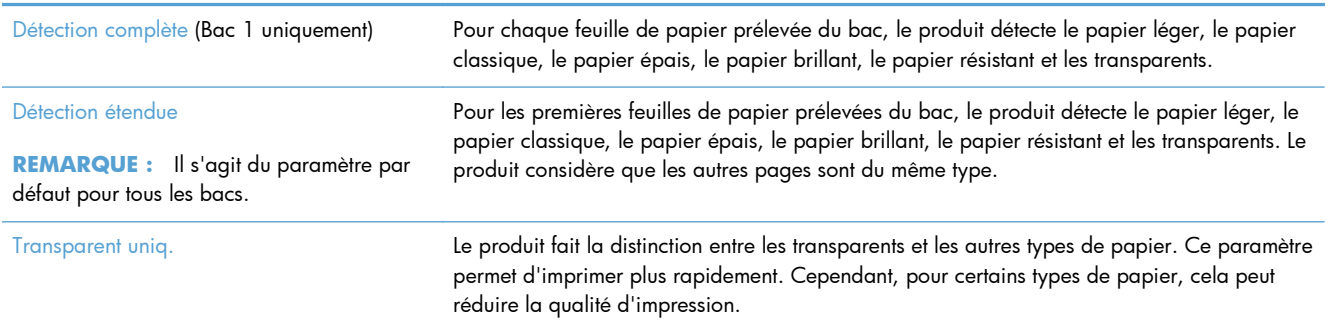